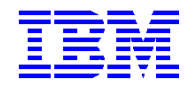

VisualAge Pacbase 3.0

**HELP TO UPGRADE VISUALAGE PACBASE 2.0/2.5 TO VERSION 3.0**

Version 2 (September 2000)

Comments on publications (including document reference number) should be sent electronically through the Support Center Web site at:

http://www.ibm.com/software/ad/vapacbase/support.htm

or to the following postal address: IBM Paris Laboratory VisualAge Pacbase Support [69, rue de la Vecquerie](http://www.ibm.com/software/ad/vapacbase/support.htm) 44600 Saint-Nazaire FRANCE

When you send information to IBM, you grant IBM a nonexclusive right to use or distribute the information in any way it believes appropriate without incurring any obligation to you.

#### **Copyright International Business Machines Corporation 1983, 2000. All rights reserved.**

Note to U.S. Government Users – Documentation related to restricted rights – Use, duplication or disclosure is subject to restrictions set forth in GSA ADP Schedule Contract with IBM Corp.

## **NOTICES**

References in this publication to IBM products, programs, or services do not imply that IBM intends to make these available in all countries in which IBM operates. Any reference to an IBM product, program, or service is not intended to state or imply that only that IBM product, program, or service may be used. Subject to IBM's valid intellectual property or other legally protectable rights, any functionally equivalent product, program, or service may be used instead of the IBM product, program, or service. The evaluation and verification of operation in conjunction with other products, except those expressly designated by IBM, are the responsibility of the user.

IBM may have patents or pending patent applications covering subject matter in this document. The furnishing of this document does not give you any license to these patents. You can send license inquiries, in writing, to:

Intellectual Property and Licensing International Business Machines Corporation North Castle Drive, Armonk, New-York 10504-1785 **IISA** 

Licensees of this program who wish to have information about it for the purpose of enabling: (i) the exchange of information between independently created programs and other programs (including this one) and (ii) the mutual use of information which has been exchanged, should contact:

IBM Paris Laboratory SMC Department 1, place J.B. Clément 93881 Noisy-Le-Grand Cedex FRANCE

Such information may be available, subject to appropriate terms and conditions, including in some cases, payment of a fee.

IBM may change this publication, the product described herein, or both.

## **TRADEMARKS**

IBM is a trademark of International Business Machines Corporation, Inc.

AIX, AS/400, CICS, CICS/MVS, CICS/VSE, COBOL/2, DB2, IMS, MQSeries, OS/2, PACBASE, RACF, RS/6000, SQL/DS, TeamConnection, and VisualAge are trademarks of International Business Machines Corporation, Inc. in the United States and/or other countries.

Java and all Java-based trademarks and logos are trademarks of Sun Microsystems, Inc. in the United States and/or other countries.

Microsoft, Windows, Windows NT, and the Windows logo are trademarks of Microsoft Corporation in the United States and/or other countries.

UNIX is a registered trademark in the United States and/or other countries licensed exclusively through X/Open Company Limited.

All other company, product, and service names may be trademarks of their respective owners.

# **TABLE OF CONTENTS**

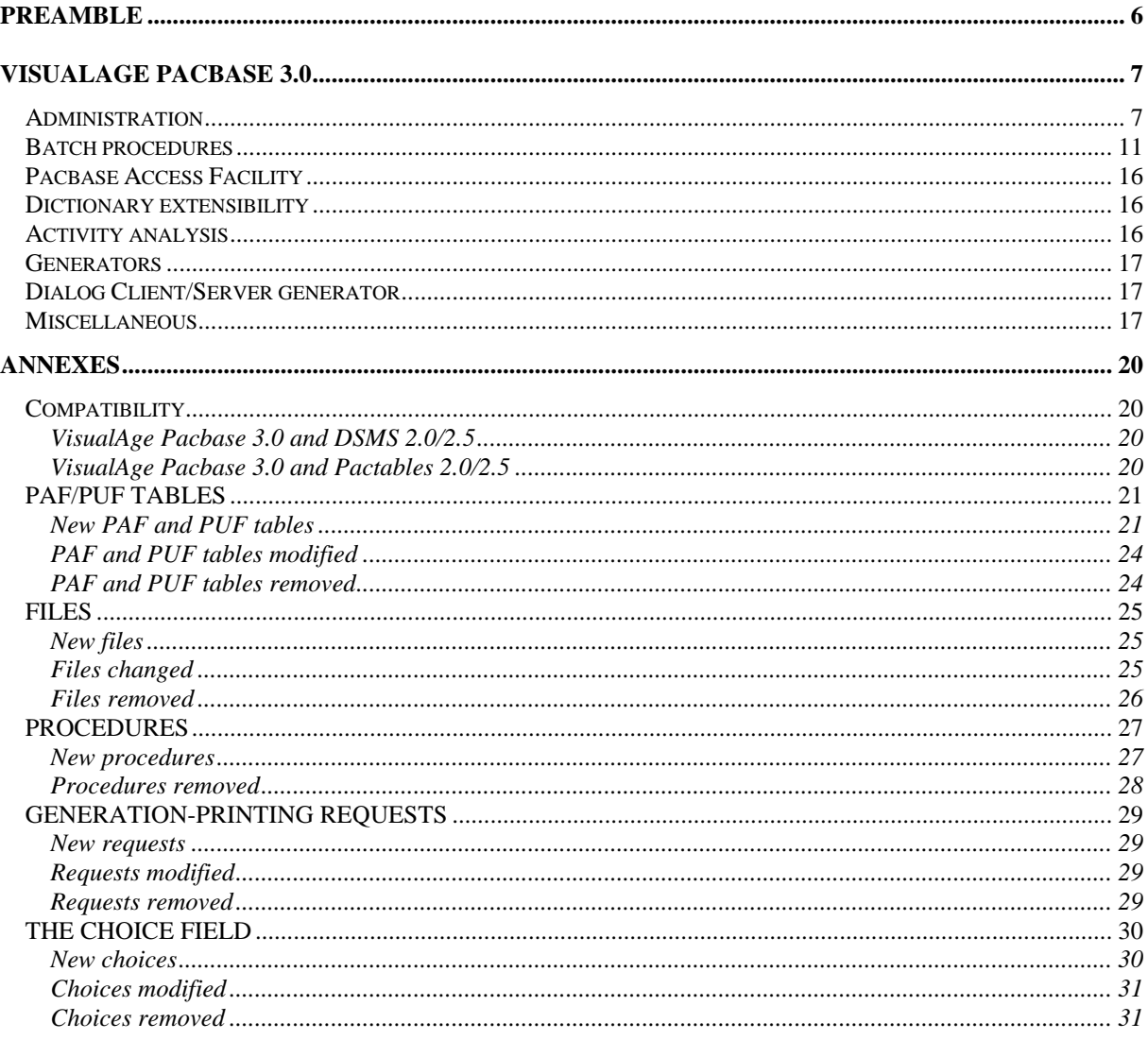

# **Preamble**

To take advantage of the enhancements carried out or to insure the compatibility of the produced applications and the administration procedures developped by the users, once the database retrieved in 3.0 release, users eventually have to modify their programs and their tools, before giving the repository back to the developers.

The purpose of this document is to give the changes lists since the 2.5 release of VisualAge Pacbase and to show the impacts on:

- the generated cobol, coming from the different generators (On-line, batch, DATA, SQL, DBD, CSSD),
- the dictionary, PAFprograms, batch procedures, the documentation.

Each change is stamped as follow :

- Evolution no ascending compatibility problem
- Correction no ascending compatibility problem
- Impact problem of processing compatibility could possibly be faced, or administration problem

This document is a complement to the ' VisualAge Pacbase 3.0 Installation Guide', in which you will find all the information to retrieve your 2.0/2.5 database.

# **VisualAge Pacbase 3.0**

# **Administration**

# *Impact* **New VisualAge Pacbase Administration WorkStation (C 11776)**

## **Overview**

Administration data is reorganized in the following way:

- . The storage of VisualAge Pacbase parameters has changed.
- . PARM procedure is suppressed.
- . Parameters can be accessed only by a local workstation
- (the 3270 mode is no longer available).

### **Physical aspects**

### Files

From VisualAge Pacbase release 3, the storage physical envelope is a Pacbase database, i.e. the Administration database has its own data files (GR and GY) and index file (GN).

There are also the journal file (GJ), which will be used in the case of a restore with retrieval of archived transactions, and backup files equivalent to PC and PY files.

So AG and AP files no longer exist. The generation-print commands are included in the VisualAge Pacbase database.

On the contrary, the JCL lines (C4 screen), which are specific to a user and apply to each library and session, are stored in the administration database.

For more safety, users' passwords are stored apart from the administration data. Passwords are stored in a new file (GU) which only contains user codes and data used for the management of passwords.

For sites equipped with an external security system (RACF, ...) this file is useless.

### Procedures

The following standard procedures for the management of a VA Pac database are available:

- . restoration: RSAD,
- . saving: SVAD,
- . archiving: ARAD,
- . reorganization: ROAD.

Besides these four procedures, two other procedures can be used: . UPDT, when transactions are retrieved

\_\_\_\_\_\_\_\_\_\_\_\_\_\_\_\_\_\_\_\_\_\_\_\_\_\_\_\_\_\_\_\_\_\_\_\_\_\_\_\_\_\_\_\_\_\_\_\_\_\_\_\_\_\_\_\_\_\_\_\_\_\_\_\_\_\_\_\_\_\_\_\_\_\_\_\_\_\_\_\_\_\_\_\_\_\_\_\_\_

(included in REST),

. PUF in Batch mode.

#### Installation

The following data is given upon installation:

- . data descriptions
- . fixed parameters
- . initial parameters

To enable the connection the first time the Adminstation workstation is used, there must be at least one user with the maximum authorizations: ADMIN.

(Warning: if there is no administrator user in the database, the '\*\*\*\*\*\*\*\*' user code will be considered as the administrator, in order to prevent users from being stuck).

## **Improvements of release 3.0**

#### Site administrator

This concept stems from PARM authorizations. One or more person on the site must be able to define users, enter access keys, reset passwords... These persons are defined as site administrators ; hence they have the maximum authorizations everywhere.

#### List of bases

There is a new entity, called 'Base'. This entity enables, among other things, the creation of cross-references and the memorization of data used when connecting to the workstation.

#### **Profiles**

A product profile is a set of intial parameters which apply when a user uses the product.

A profile is defined by a code and a label.

A user can only have one profile for each product.

The authorizations assigned to a user via a profile can be overriden by authorizations specific to that user.

In all cases, the authorizations defined specifically for a user have priority against the profile authorizations.

#### Password Management

Password management rules are grouped according to the following guidelines, which can be parameterized on the site:

- · Historical account: memorization of n last passwords,
- · Duration of validity: expiration after n days,
- · Restriction of contents: minimum number of characters, numeric characters,

### Pac-Transfer

 Pac-Transfer parameters are integrated in the administration database. So it is easy to specify them.

### Differences with PARM

#### Network access authorizations

The only difference is the authorization levels.

From release 3, the authorization levels apply to all sessions (current and archived):

- '0' No access<br>'1' Consultation
- '1' Consultation<br>'2' Update
- '2' Update<br>'3' Adminis
- Administrator.

The definition of the level against a given context remains the same.

\_\_\_\_\_\_\_\_\_\_\_\_\_\_\_\_\_\_\_\_\_\_\_\_\_\_\_\_\_\_\_\_\_\_\_\_\_\_\_\_\_\_\_\_\_\_\_\_\_\_\_\_\_\_\_\_\_\_\_\_\_\_\_\_\_\_\_\_\_\_\_\_\_\_\_\_\_\_\_\_\_\_\_\_\_\_\_\_\_

#### Procedures authorization

From now on, this authorization is binary: a user can or cannot submit a procedure. Authorizations can be defined by exception ('All, except...' or 'None, except...') by using the global level (all databases) and the specific level (for a specific database). For all procedures which accept one identification line only (user, password), the user can or cannot submit the execution of the procedure.

For the other procedures (UPDT, GPRT, ), the level is that of the network.

There is no mention here of the Administration database procedures. Only site administrator-type users can submit procedures for the management of the administration database.

Parameters authorizations

This replaces the PARM authorization. From now on, authorizations are specific to a parameter.

There is an authorization for each parameter table:

- 1. Table of standard error labels,
- 2. Table of special characters,
- 3. Table of empty words,
- 4. Table des text labels,
- 5. Optional job control command lines,
- 6. Pac Transfer parameters

ONLY SITE ADMINISTRATORS can:

- . manage users and profiles,
- . define passord management rules,
- . manage 'security' entities,
- . define databases.

Text labels: no modification. Error labels: no modification. Optional job control command lines: no modification. Monitoring by DSMS control: no modification. External security systems: no modification.

## *Impact* **Checking the number of licenses (C 20511)**

Now the checking of users number is no longer based on the calculation of the number of users connected but on the number of users registered.

# *Evolution* **Dynamic MLIB (C 13934)**

It is now possible to create "Virtual libraries" which will then be initialized in TP or batch (MLIB) mode. The maximum number of libraries in a network is increased from 300 to 595.

## *Impact* **Gathering SAVE, MLIB, SASN and UXSR programs in a new procedure PACS (C 14230)**

SAVE, MLIB, SASN and UXSR: these four procedures are now gathered in a single procedure PACS.

## *Impact* **REST-RESY procedures : modification of the user input (C 17095)**

The input to the database restoration procedure has changed. The maximum access number having increased by one character (9999 = no limit), each input coming after shifts position (one character move to the right).

## *Impact* **Evolution of VINS procedure (C 18308)**

Delivery of entities extension:

- Retrieval program
- Setup program: a single updating procedure available for all of the extensions provided by IBM

## *Evolution* **Re-initialization of a Library (C 18427)**

In order to avoid a fairly long sequence of jobs (MLIB or REOR for deletion of a Library, REST, MLIB for re-creation of a Library and REST), a new request of MLIB allows to clear the Library's content (same restriction as for a deletion).

# **Batch procedures**

# *Impact* **Evolution of PACX procédure (C 15055)**

- All procedures:

The logical code of the base is printed on the IA report.

## **- CPSN**

As the CPSN procedure is integrated in PACX, it is now possible to generate output transactions in UPDP format:

- enter '1' in the 34th position of the identification line ('\*' line).

It is also possible to generate explicit transaction codes in the output files: - set the formatting option to '2' instead of '1' (33rd position of the identification line for UPDT / 34th position of the identification line for UPDP).

## **- RMEN**

## *Program renaming :*

- the code of the generated program and the code for sequence of generation can be modified.

### *Screen renaming :*

- the code of the generated screen and the external code of the map can be modified.

*Moving a segment, report, screen or user entity to a higher level library:* - if the D.S., the dialog or the meta-entity does not exist in the specified library but in a higher level library, a message is printed.

*Moving and renaming of meta-entities and relationships coming from 2.0/2.5 retriveval:* cannot be executed

## *Replace :*

the selections are now printed in the report which indicates the number of extracted lines by entity (ED report).

(NB: the selections correspond to the entities in which REPLACE is to be performed).

*RMEN of client Meta-Entity ::* the impacted User Entities are printed in the EP report.

*RMEN of Data Structure :* the impacted Segments are printed in the EP report.

## *Locked entities:*

You can forbid another user to use the RMEN procedure for locked entities. To make it possible, set the top "Lock management".

The RMEN procedure on locked entities is rejected for a user that has no update authorization.

The RMEN procedure on an entity that is used in a a locked entity is rejected for a user that has no update authorization.

#### *RMEN : Reports processing*

The change of code (or replace) for a single report is not authorized. On the other hand, it is possible to rename all the reports that have the same prefix, (two first characters), you just have to enter '\*' as the third character. As a result, only the two first characters are modified.

#### Input format:

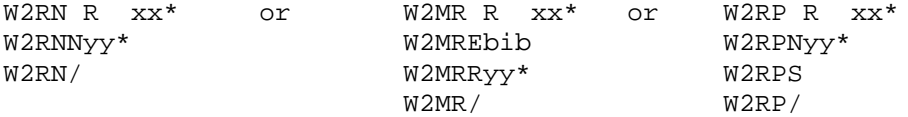

However, it is possible to save a single report. Input format:

W2MV R xxy W2MVEbib W2MV/

You can save the whole reports with the same prefix by using the following command:

W2MV R xx\* W2MVEbib W2MV/

#### *Choice R -XP*

This choice displays:

 - the explicit use of a report in the -CD screen within a program -> the third character of the report is entered in the selection field of the -CD screen.

 - the implicit use of a report in the -CD within a program -> blank in the selection field of the -CD screen.

The implicit uses are displayed after the explicit uses.

If a report has only implicit cross-references with the -CD within a program, they are displayed only after explicit -XP choice.

The cross-references do not appear in the screens that are displayed when you press the Enter key successively.

#### **Modification of user input:**

First line - concerned entity:

--------------------------------------------------- !Pos.! Len.! Meaning ! !----+-----+--------------------------------------! ! 2 ! 2 ! Constant (W2) ! ! 4 ! 2 ! Processing type (RN/MV/MR/RP) ! ! 6 ! 1 ! Line type ( ) | ! 7 ! 3 ! Entity type ! ! 10 ! 30 ! Entity code ! ---------------------------------------------------

Second line - environment:

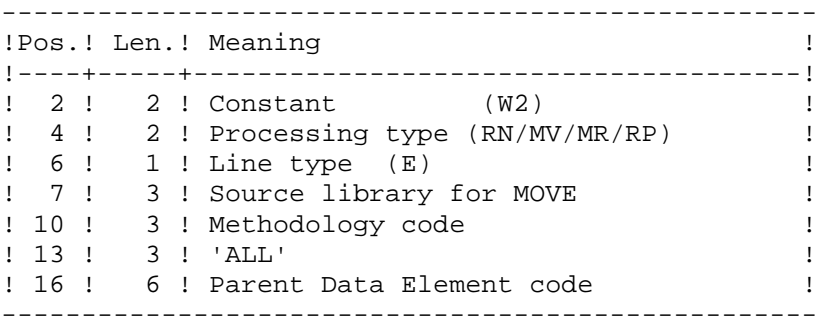

## Third line - new codes:

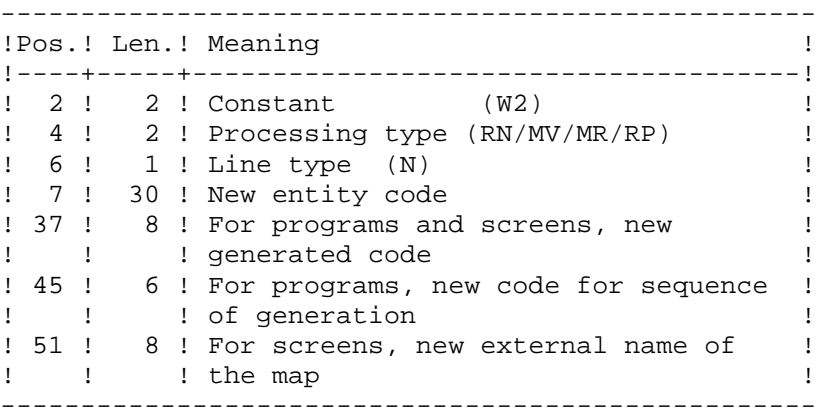

Fourth line - selection for REPLACE :

--------------------------------------------------- !Pos.! Len.! Meaning ! !----+-----+--------------------------------------! ! 2 ! 2 ! Constant (W2) ! ! 4 ! 2 ! Processing type (RP) ! ! 6 ! 1 ! Line type (S) ! ! 7 ! 3 ! Entity type ! ! 10 ! 30 ! Entity code ! ---------------------------------------------------

Following lines - continuation of selection for REPLACE:

--------------------------------------------------- !Pos.! Len.! Meaning !----+-----+--------------------------------------! eral (W2) }<br>
2 ! 2 ! Constant (W2) }<br>
1 4 ! 2 ! Processing type (RP) } 1 4 ! 2 ! Processing type (RP) !<br>1 6 ! 1 ! Line type (\*) ! ! 6 ! 1 ! Line type (\*) ! 7 ! 3 ! Entity type ! ! 10 ! 30 ! Entity code ! ---------------------------------------------------

Last line (required):

--------------------------------------------------- !Pos.! Len.! Meaning ! !----+-----+--------------------------------------! ! 2 ! 2 ! Constant (W2) !<br>! 4 ! 2 ! Processing type (RN/MV/MR/RP) ! : 2 : 2 : 2011<br>
1 4 ! 2 ! Processing type (RN/MV/MR/RP) ! 6 ! 1 ! Line type (/) ! ---------------------------------------------------

#### **- EXTR**

*Extraction of meta-entities and relationships coming from 2.0/2.5 retriveval:* - a warning is sent (EZ report).

#### *Extraction with option + :*

- if the entity is defined in more than one library, the report which indicates the extracted entities (EZ report) displays all the libraries where the entity is defined.

The number of entities extracted by type is now edited.

#### *EXTR of Data structures :*

- Data structures extraction: the segments are extracted by default. But it is now possible to prevent the extraction of segments by using the EXPT SEG option, even for sites where there is no "in-depth extractor" module.

### **Modification of user input:**

First line:

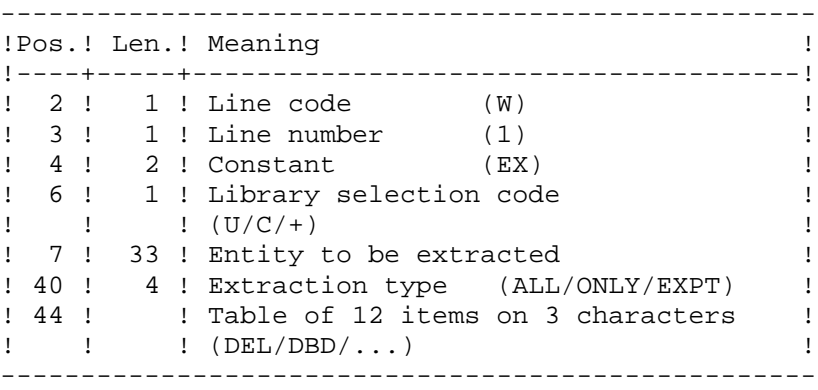

### Second line:

--------------------------------------------------- !Pos.! Len.! Meaning !! !----+-----+--------------------------------------! ! 2 ! 1 ! Line code (W) ! ! 3 ! 1 ! Line number (2) ! ! 44 ! ! Table of 12 items on 3 characters !  $!$   $!$   $!$   $(DEL/DBD/...)$  ! ---------------------------------------------------

### **- EXUE**

**Modification of user input :**

--------------------------------------------------- !Pos.! Len.! Meaning !! !----+-----+--------------------------------------! 1 2 ! 4 ! Constant (W1EX) !<br>
1 4 ! I 'S' for extraction of client M.E. ! ! 6 ! 1 ! '\$' for extraction of client M.E. ! ! ! 'Y' for extraction of extension M.E. ! ! 7 ! 1 ! Library selection code !<br>! ! ! (U/C) ! eral distribution of the M.E. to be extracted in the M.E. to be extracted in the M.E. to be extracted in the M. ! 8 ! 2 ! Code of the M.E. to be extracted ---------------------------------------------------

#### **- EXPJ**

it is now possible for a specific user to select the Journal file transactions. User entry for selection on user code:

- First line, position 80, '\*' indicates a continuation line.

- Second line, selection of the user code:

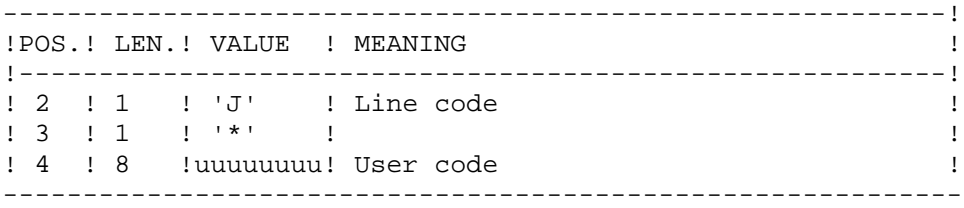

#### **- EXPU**

It is now possible to extract:

- the entities which have never been used (purge via REOR),

- the entities which have not been used in the current session since a given session, that is entities which have already been used but which are now obsolete (purge via UPDT or UPDP),

- the entities which are not used in a given session (purge via UPDT or UPDP),
- the cancelled frozen sessions in order to purge them via REOR,

- the users referenced in VA Pac (GP commands) and who no longer exist in the Administration database in order to purge them via REOR,

- the cancelled libraries in order to purge them via REOR.

Options now make it possible to print the session of the last update as well as the last user who updated the entity, with the update date.

The report output by EXPU also indicates the duplicate entities in the sub-network.

## *Impact* **Batch update procedure: transactions recycling (C 17140)**

\_\_\_\_\_\_\_\_\_\_\_\_\_\_\_\_\_\_\_\_\_\_\_\_\_\_\_\_\_\_\_\_\_\_\_\_\_\_\_\_\_\_\_\_\_\_\_\_\_\_\_\_\_\_\_\_\_\_\_\_\_\_\_\_\_\_\_\_\_\_\_\_\_\_\_\_\_\_\_\_\_\_\_\_\_\_\_\_\_

The batch update procedure prints the transactions as they were entered (UPDT or UPDP) and recycles the erroneous transactions.

# **Pacbase Access Facility**

## *Evolution* **Access to PEI entities, user parameters, generation and print commands via PAF. (C 11770)**

As a result of the new management of entities in the Repository, all data items are accssible via the PAF utility.

The PEI entities are integrated in the VisualAge Pacbase Repository. The user parameters are managed in the administration workspace.

See in annex the list of PAF/PUF tables created, modified and removed.

# **Dictionary extensibility**

## *Impact* **Recasting of User Entity Occurrences : description of the metaentity (C 13579)**

1. GROUP DATA ELEMENT - ELEMENTARY FIELD:

A group data element is assigned in a description to the identifier that is used for the definition or a description of a user entity.

2. UNIQUENESS LIST OR LAYOUT LIST:

You can ask up to 5 lists for each type.

3. MOTHER / CHILD DESCRIPTION:

You can set a description as child of another one so that you are not restricted to two folder levels.

4. LONG ID:

It is the identifier defined in the meta-entity (type of line I). It can be a group field of 1 to 30 characters long for a user entity definition, or 1 to 20 characters long for user entity descriptions.

5. SHORT ID:

It is the identifier defined in the meta-entity (type of line S) used to double the long identifier for specific uses (relation call for example).

# **Activity analysis**

## *Evolution* **ACTI Facility: changes (C 14183)**

Selection on hour, session, version, transaction code. New indexes taken into account

# **Generators**

# *Impact* **Monitoring option for job output (C 19975)**

This new functionality allows the VisualAge Pacbase user to observe the job output produced by batch and TP GPRT procedures. The new choice for TP GPRT procedure is LJOB. It displays the list of executed jobs submitted by the connected user. It is possible to display details of the execution report (it corresponds to the IA report for the batch GPRT procedure). A LB file is created to save job output at installation.

# **Dialog Client/Server generator**

## *Evolution* **New communication monitors: IMS SOCKET, MQBRIDGE and CICS MQBRIDGE. (C 20148)**

New monitors IMS and CICS taken into account. IMS: IMS SOCKET and MQBRIDGE CICS: MQBRIDGE The length of the message useful for IMS is taken into account.

## *Evolution* **New Service : Read instances collection from a keys collection (C 20149)**

New service introduction (coded 'RM'): Read a collection of instances from a collection of keys.

# **Miscellaneous**

## *Evolution* **Time-stamp on all VA Pacbase entities (C 17141)**

When an entity is modified, a lock-type record will be updated. It will contain the date and the time of the update, and possibly a lock. It will be updated, even for a deletion.

## *Evolution* **The maximum number of access possible to VisualAge Pacbase Dictionary is now limited to 9998. (C 17142)**

## *Impact* **Database locked when session number reaches 9990 (C 17367)**

\_\_\_\_\_\_\_\_\_\_\_\_\_\_\_\_\_\_\_\_\_\_\_\_\_\_\_\_\_\_\_\_\_\_\_\_\_\_\_\_\_\_\_\_\_\_\_\_\_\_\_\_\_\_\_\_\_\_\_\_\_\_\_\_\_\_\_\_\_\_\_\_\_\_\_\_\_\_\_\_\_\_\_\_\_\_\_\_\_

To avoid a reset to 0 of the Database session number once it has reached 9999, and to allow time to the Database Administrator for a backup execution, before that of the Session Compression Utility, the Database automatically locks when its session number reaches 9990.

## *Impact* **New choice : List of user locks (C 17526)**

The notion of technical lock (station) does not exist anymore. There are no more locks on descriptions. With this choice, it is possible to create or delete the lock or transfer it to another user.

## *Impact* **Frozen Sessions Management (C 17701)**

It is now possible to freeze a session online in a screen called with the LCH choice (LH choice no longer available). If the connected user is not authorized, this screen is read-only.

## THE FIELDS IN THE SESSION FREEZE SCREEN

SESSION NUMBER: By default, the number of the frozen session is identical to that of the original session frozen. You may change that number provided that it is lesser than the number of the session to freeze + 100.

SESSION STATUS: This field may be modified only, in relation to an already frozen session.

- blank: Required (default) value when freezing a session.
	- Read-Write data access allowed.
- 'N' : Read-Only data access allowed.
- 'D' : Data cannot be accessed; the session is logically deleted.

FREEZE DATE: Uneditable field.

SHORT LABEL: Default = frozen session number. This label must be unique. The LRH screen displays the list of frozen sessions sorted ascendingly on this short label.

SESSION NUMBER BEFORE COMPRESSION: Uneditable field.

USER CODE: Uneditable field.

LONG LABEL: Required input.

The LNH screen displays the list of frozen sessions sorted ascendingly on this long label.

NOTE: You may not delete a frozen session. You may modify characteristics of a frozen session.

Any update in the LCH screen must be made connected to the Inter-Library and the current session.

## *Impact* **Generation-Print requests remodeled for V3 (C 17905)**

Generation-Print requests are now stored in the VA Pac Database as User Entities. (The AG file no longer exists)

The GP screen (for online GPRT requests) has been modified:

- Order numbers no longer exists,

- The GP choice may be completed with the request command; the displayed requests list will begin with that command.

- New way to call for a Continuation Line.

- Change in OPERATION CODE.

The GP screen now follows standard rules:

 -OPTION C1: Connected user's GPRT requests made in the connection Library and upper Libraries.

-OPTION I1: Connected user's GPRT requests made in all Libraries (Inter-Library).

 -OPTION C2: Connected user's validated lines (GPRT requests and job command lines) made in the connection Library and upper Libraries. Uneditable screen.

 -OPTION I2: Connected user's validated lines (GPRT requests and job command lines) made in all Libraries (Inter-Library). Uneditable screen.

 -OPTION C4: Connected user's job command lines. Library notion irrelevant in this context. Such lines are stored in the Administration Database.

\_\_\_\_\_\_\_\_\_\_\_\_\_\_\_\_\_\_\_\_\_\_\_\_\_\_\_\_\_\_\_\_\_\_\_\_\_\_\_\_\_\_\_\_\_\_\_\_\_\_\_\_\_\_\_\_\_\_\_\_\_\_\_\_\_\_\_\_\_\_\_\_\_\_\_\_\_\_\_\_\_\_\_\_\_\_\_\_\_

-OPTION C3: no longer exists.

Journalizing of GPRT requests

Possibility to use lowercase in continuation lines (with the 'x' action code).

See in annex the list of generation and print requests created, modified and removed.

# *Evolution* **Input Aid Description: Online check on overall length (C 18451)**

The overall length of parameters in an Input Aid Description cannot be longer than 450 characters.

This is now checked online as the Input Aid Description is being entered.

## *Evolution* **Control on number of accesses: message must be sent before any line display (C 18791)**

From now on, the message "Maximum number ..." is displayed as soon as the maximum number of authorized accesses are performed, whether a line is to be displayed or not.

# *Impact* **The Report entity is no longer dependent on the Data Structure entity. (C 20271)**

The Report entity is no longer dependent on the Data Structure entity.

*Evolution* **The VA Pac Database logical code now appears in the sign-on screen. (C 20448)**

# **ANNEXES**

# **Compatibility**

# **VisualAge Pacbase 3.0 and DSMS 2.0/2.5**

New programs PDS600 and PDS610 are shipped with VA Pacbase 3.0: these programs, used by DSMS procedure DEXP, are working with a VA Pacbase 3.0 journal file, and allow a full compatibility with DSMS 2.0/2.5.

# **VisualAge Pacbase 3.0 and Pactables 2.0/2.5**

New programs PACT40, PACT45 and PACT50 from GETA and GETD procedures allow the compatibity with Pactables 2.0/2.5.

# **PAF/PUF TABLES**

# **New PAF and** PUF **tables**

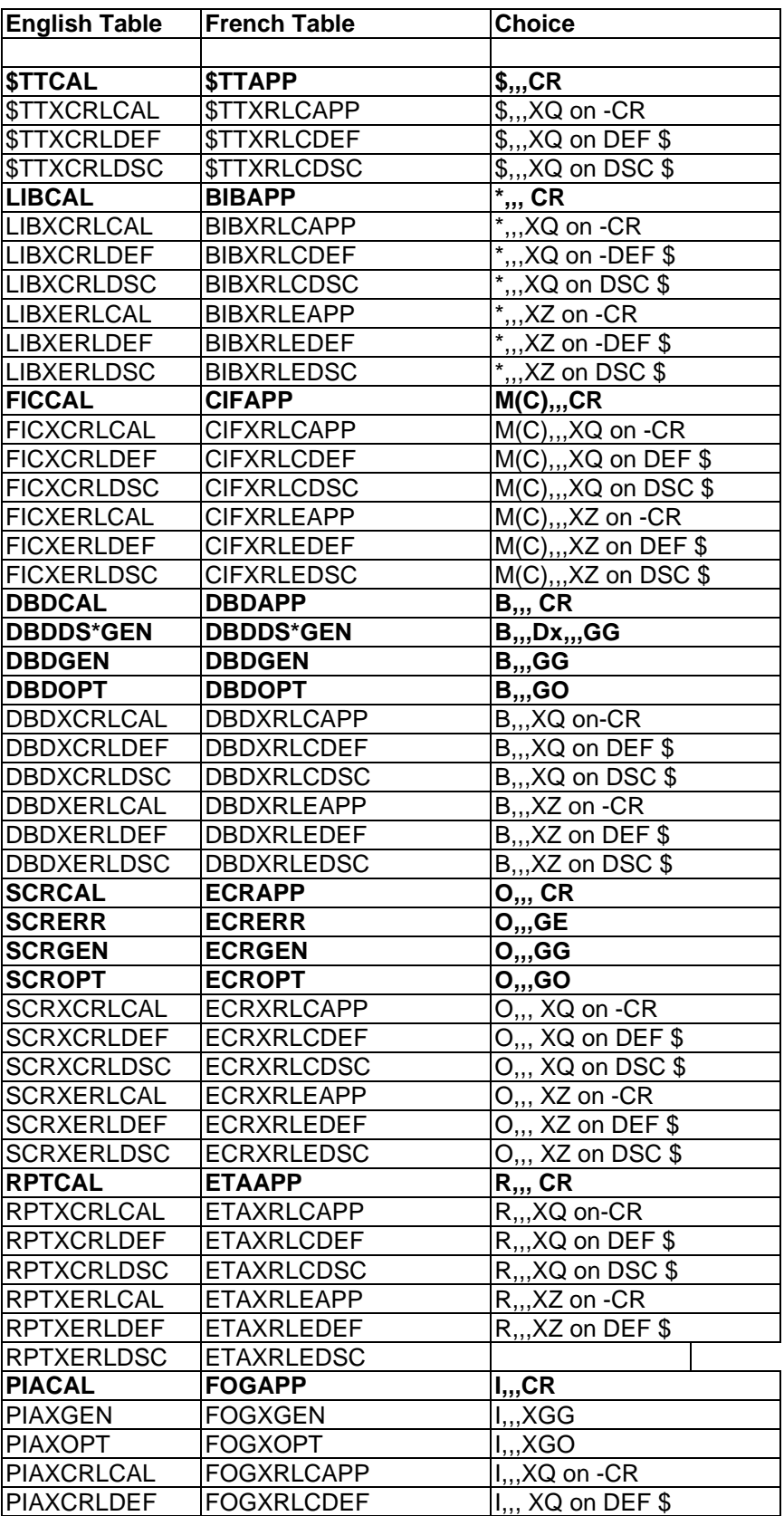

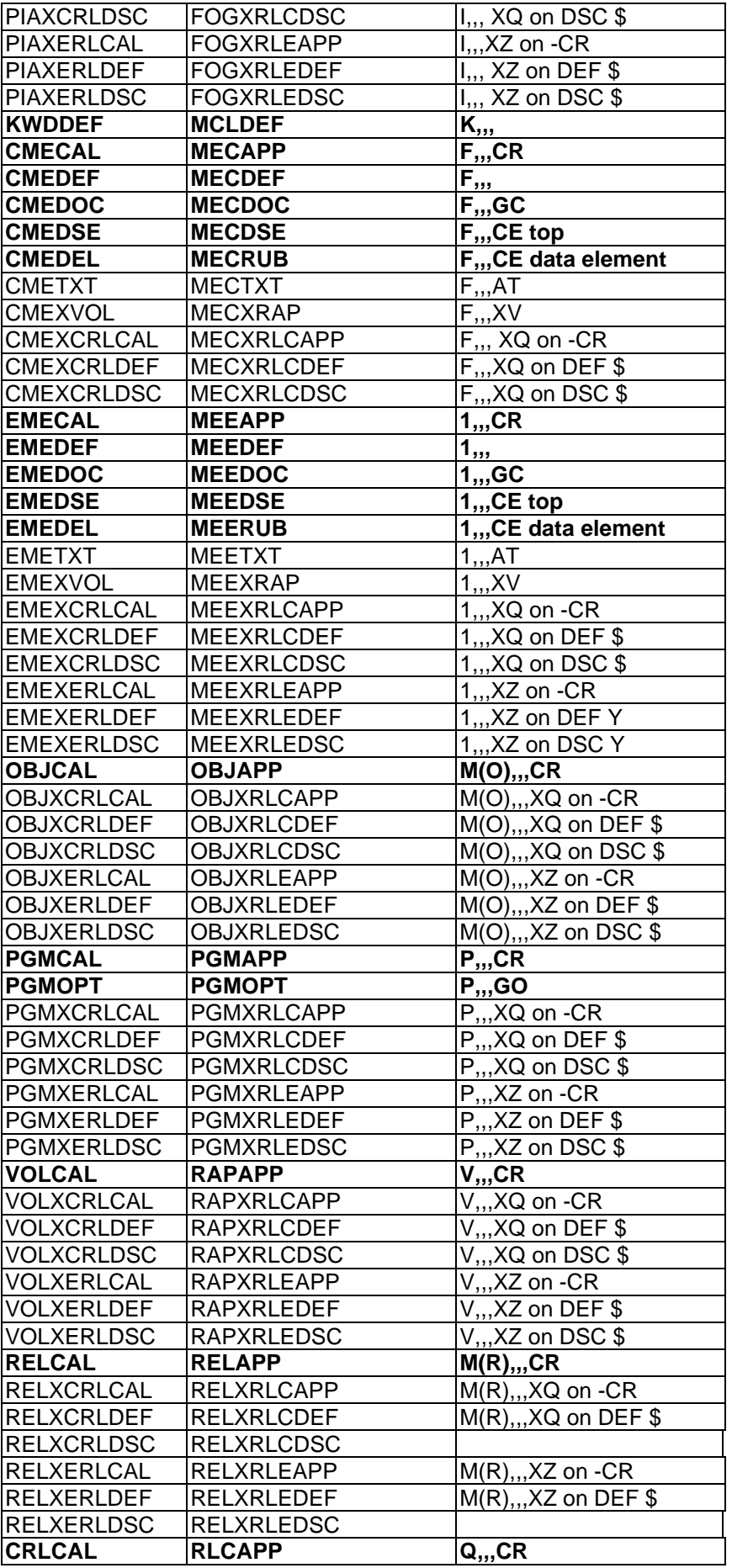

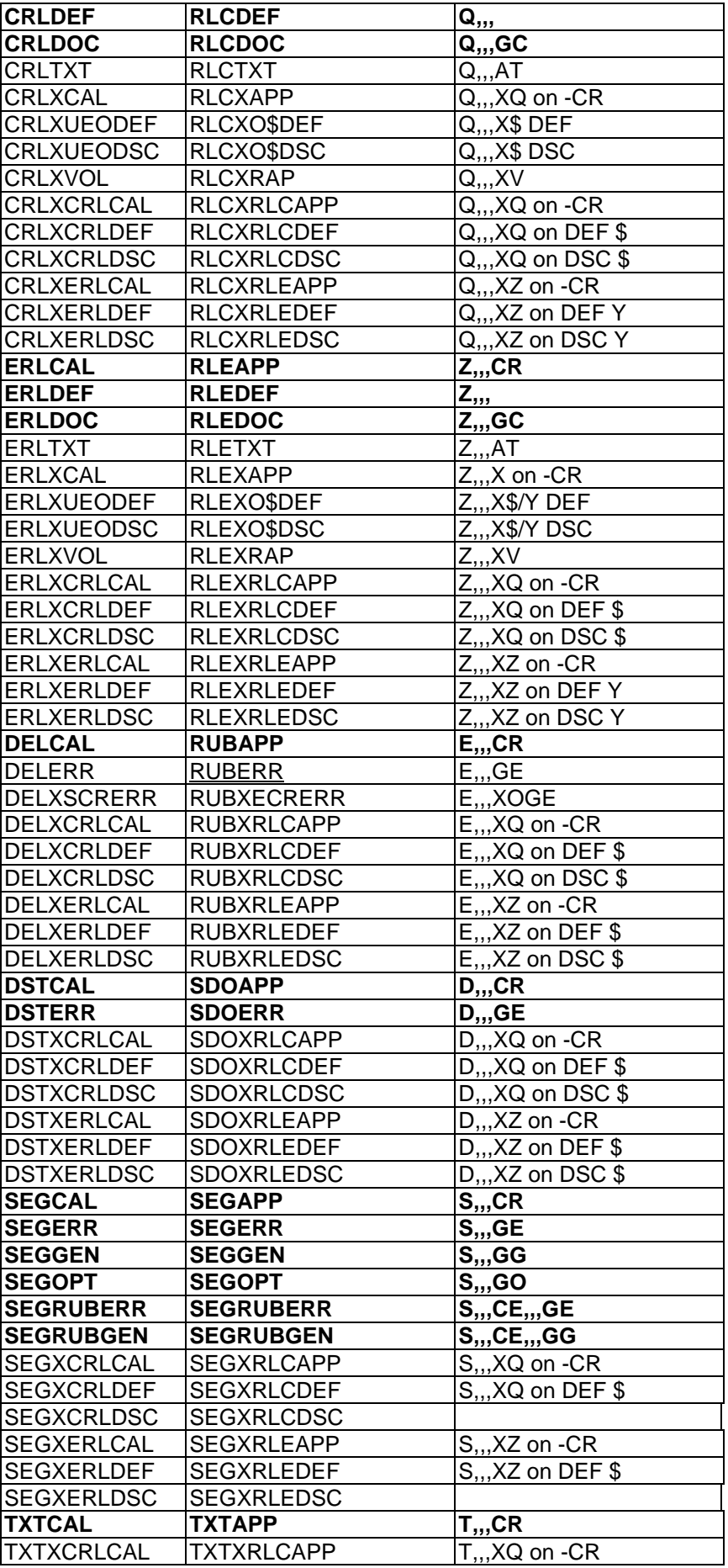

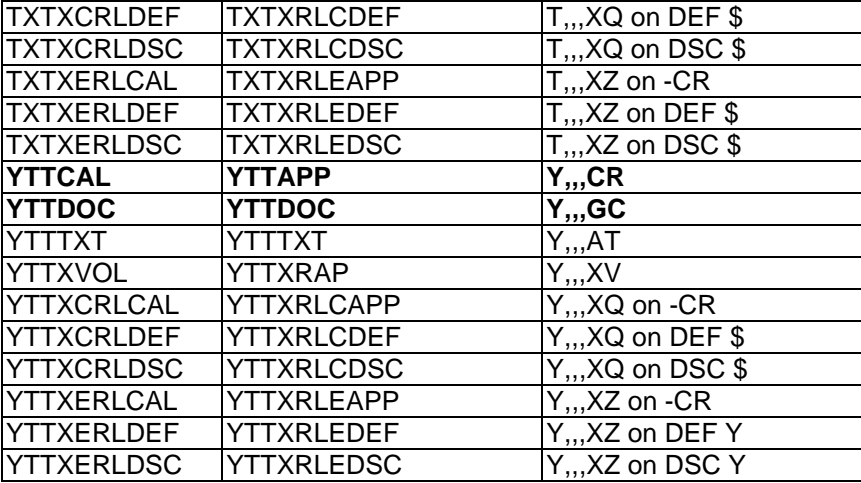

# **PAF and** PUF **tables modified**

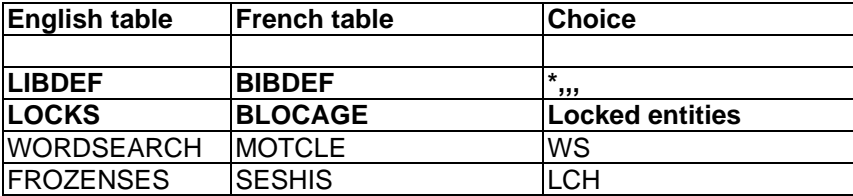

# **PAF and** PUF **tables removed**

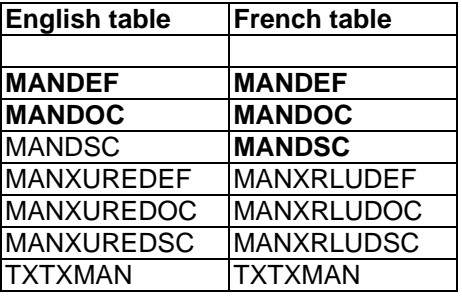

# **FILES**

# **New files**

Files from Administration space

GR : data GY : data extension GN : index GJ : journal GU : user PK : archival

VA Pacbase database files

AY : data extension LB : job-follow

# **Files changed**

Files from Administration space

PE : database backup

From fixed format 80 char. To variable format 1023 char.

VA Pacbase database files

AN : index

Record length from 54 to 59 Key length from 43 to 49

AR : data

Record length from 140 to 144

AJ : journal

Record length from 167 to 170

PC : database backup

Record length from 155 to 1023

PJ : journal backup

Record length from 167 to 170

## Files from PAF module

GS : extraction schemes

Record length from 203 to 209 Key length from 25 to 49

# **Files removed**

## System file

AP : user parameters Included in Administration space

## VA Pacbase database files

- AG : generation-printing request Included in AN and AR files
- PG : generation-printing request backup Included in PC file

## Pac/Transfer file

UV : Parameters Included in Administration space

## PEI files

- AB : PEI batch Included in AN and AR files
- AC: PEI TP Included in AN and AR files

## PP: PEI backup Included in PC file

# **PROCEDURES**

# **New procedures**

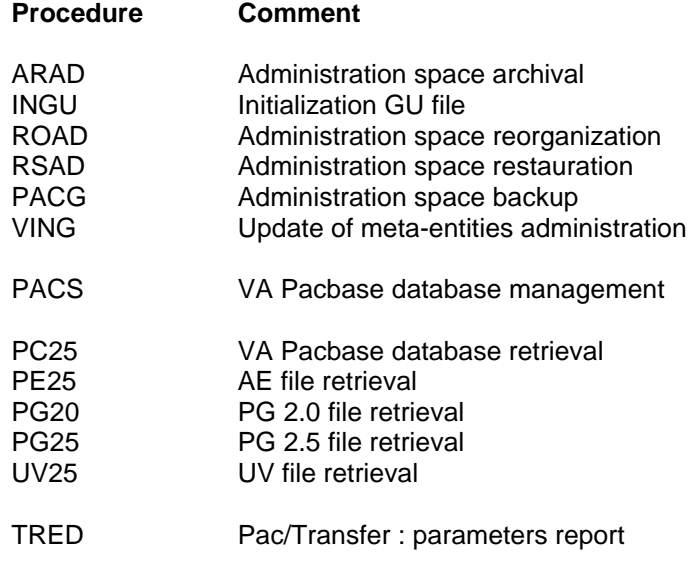

# **Procedures removed**

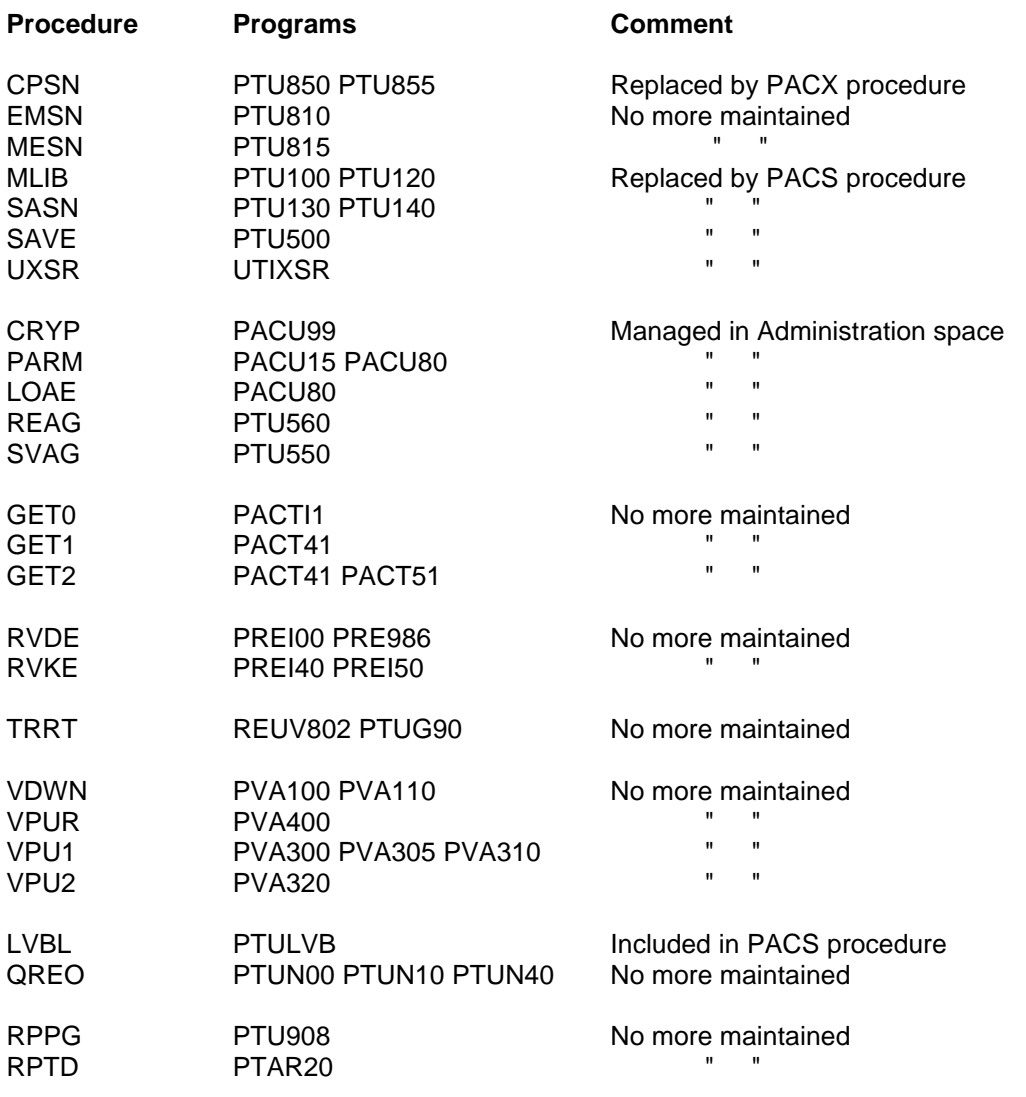

# **GENERATION-PRINTING REQUESTS**

# **New requests**

- DCY Description of Extension User entities<br>DCZ Description of Extension Relationships
- DCZ Description of Extension Relationships<br>LAE List of Data elements by cobol name
- List of Data elements by cobol name
- LCY List of all Extension User entities<br>LCZ List of all Extension Relationships
- List of all Extension Relationships
- LKY List of User entities extension by label
- LN\$ List of User entities by label
- LNB List of database blocks by label
- LND List of Data structures by label
- LNF List of Meta-entities by label
- LNI List of Input aids by label
- LNP List of Programs by label<br>LNQ List of User-Defined relat
- List of User-Defined relationships by label
- LNR List of Reports by label
- LNS List of Segments by label<br>LNT List of Texts by label
- LNT List of Texts by label<br>LNV List of Volumes by la
- List of Volumes by label
- LNY List of User entities EXT. by label
- LNZ List of Extension Relationships by label
- LOD List of Data structures by external name of screens
- LOT List of Screens by transaction code

# **Requests modified**

- DC\$ Description of User entities<br>DCF Description of Meta-Entities
- Description of Meta-Entities
- LC\$ List of all User entities
- LCF List of all Meta-Entities
- LK\$ List of User entities by keyword
- LKF List of Meta-Entities by keyword
- LTO List of Screens by type
- LNO List of Screens by label

# **Requests removed**

- LACE List of Data Elements by Cobol name
- DCU Description of User manuals by code
- LCU List of User Manuals by code<br>LKU List of User manuals by keyw
- List of User manuals by keyword
- PCU Print selected User Manuals
- GE6 Generation of error messages for a (R6) file

# **THE CHOICE FIELD**

# **New choices**

## **All entities**

The screen "Comments" (-G) is splitted in several screens:

Choice -GC replaces choice -G for all entities Choice -CR handles the calls of entities by relationship Choice -GO concerns options and parameters for screens or dialogs (dedicated to Library, Segment, Database block, Screen and Program entities) Choice -GG concerns the database blocks generation (dedicated to Segment, Database block and Screen entities) Choice -GE concerns the generation of error messages (dedicated to Data Structure , Screen and Seament entities)

Choice -XZ gives the Cross-References of the entity to the User relationships extension

Choice -XY gives the Cross-References of the entity to the User Entities extension

## **Menu**

- HEX1 Sub-Menu Use of data element
- HEX2<br>HML Sub-Menu List Methodology

### **List**

- LAE List of data elements by cobol name (replaces choice LACE)
- LCH List of frozen Sessions (replaces choice LH)
- LCY List of User-entities Extension
- LCZ List of all extension Relationships
- LDE List of children data elements of a parent data element
- LN\$ List of User entities by label
- LN\* List of Libraries by label
- LNB List of database blocks by label
- LND List of Data structuresby label<br>LNF List of Meta-Entities by label
- LNF List of Meta-Entities by label<br>LNH List of frozen Sessions by lal
- List of frozen Sessions by label
- LNI List of Input aids by label<br>LNP List of Programs by label
- List of Programs by label
- LNQ List of User relationships by label<br>LNR List of reports by label
- LNR List of reports by label<br>LNS List of Seaments by la
- List of Segments by label
- LNT List of Texts by label<br>LNV List of Volumes by la
- LNV List of Volumes by label<br>LNY List of User entities exter
- List of User entities extension by label
- LNZ List of Extension relationships by label
- LOD List of Data structures by external name of screens
- LOT List of Screens by transaction code (replaces choice LTO)
- LRE List of Data elements by Relational name (replaces choice LARE)

- LRH List of frozen Sessions by short name
- LS\$ List of User entities by short name
- LSY List of User entities extension by short name<br>LT\$ List of User entities by type of entity
- List of User entities by type of entity
- LTF List of Meta Entities by calling type
- LTQ List of Relations by type of entity
- LTY List of User entities extension by type of entity
- LTZ List of extension Relationships by type of entity<br>LKY List of User entities extension by keyword
- LKY List of User entities extension by keyword<br>LXO List of Obiects by label
- List of Objects by label
- LXR List of Relations by label

## **Database block**

B -GN Generation of SQL commands (replaces choice B -GEN)

## **User meta-entity**

F -LD List of the descriptions of the Meta entity

## **User-entity extension**

- Y Definition of user-entity extension
- Y -AT Assign text
- Y -D Description
- Y -D ID Description from an identifier
- Y -X Cross-References
- Y -XQ Cross-References to User relationships
- Y -XV Cross-References to volumes

## **Extension relationship**

- Z Definition of the extension relationship
- Z -AT Assign text
- Z -X Cross-References
- Z -XQ Cross-References to User relationships
- Z -XV Cross-References to volumes

# **Choices modified**

**List**

LNO List of Screens by label

LTO List of Screens by type

# **Choices removed**

## **List**

LACE replaced by LAE LARE replaced by LRE<br>
I H replaced by I CH replaced by LCH

## **User manual**

U U -G U -XQ U -D LCU

## **Database block**

B-GEN replaced by B-GN